# **BAB III**

# **ANALISIS DAN PERANCANGAN SISTEM**

#### **3.1 Analisis Sistem**

Analisis sistem merupakan suatu gambaran dimana menjelaskan bagaimana cara kerja sistem yang sedang berjalan, masalah – masalah apa saja yang dihadapi dalam pembuatan sistem, serta kebutuhan – kebutuhan apa saja yang diharapkan untuk dijadikan landasan usulan dalam perancangan sebuah sistem yang akan dibangun, berdasarkan urutan tahap dari kegiatan penerimaan peserta didik di Sekolah Menengah Kejuruan Islamiyah Widodaren Kabupaten Ngawi. Tahap analisis sebagai tahapan yang sangat penting dan mendasar sebagai pintu atas solusi permasalahan yang dihadapi. Pada tahap analisis sistem ini ditemukan data dan fakta yang akan menjadi bahan uji serta analisis menuju pengembangan dan penerapakan sistem aplikasi yang diusulkan.

#### **3.1.1 Analisis Prosedur Penerimaan Peserta Didik yang Berjalan Saat Ini**

Analisis sistem yang berjalan saat ini dalam penerimaan peserta didik baru di lingkungan SMK Islamiyah Widodaren adalah berbasis penginputan manual. Dengan faktor Sekolah swasta yang belum ada sentuhan PPDB berbasis website seperti di sekolah Negeri pada umumnya, untuk itu terkait dengan ini akan dilakukan Sistem Penerimaan Peserta Didik Baru berbasis *PHP dan MySQL*.

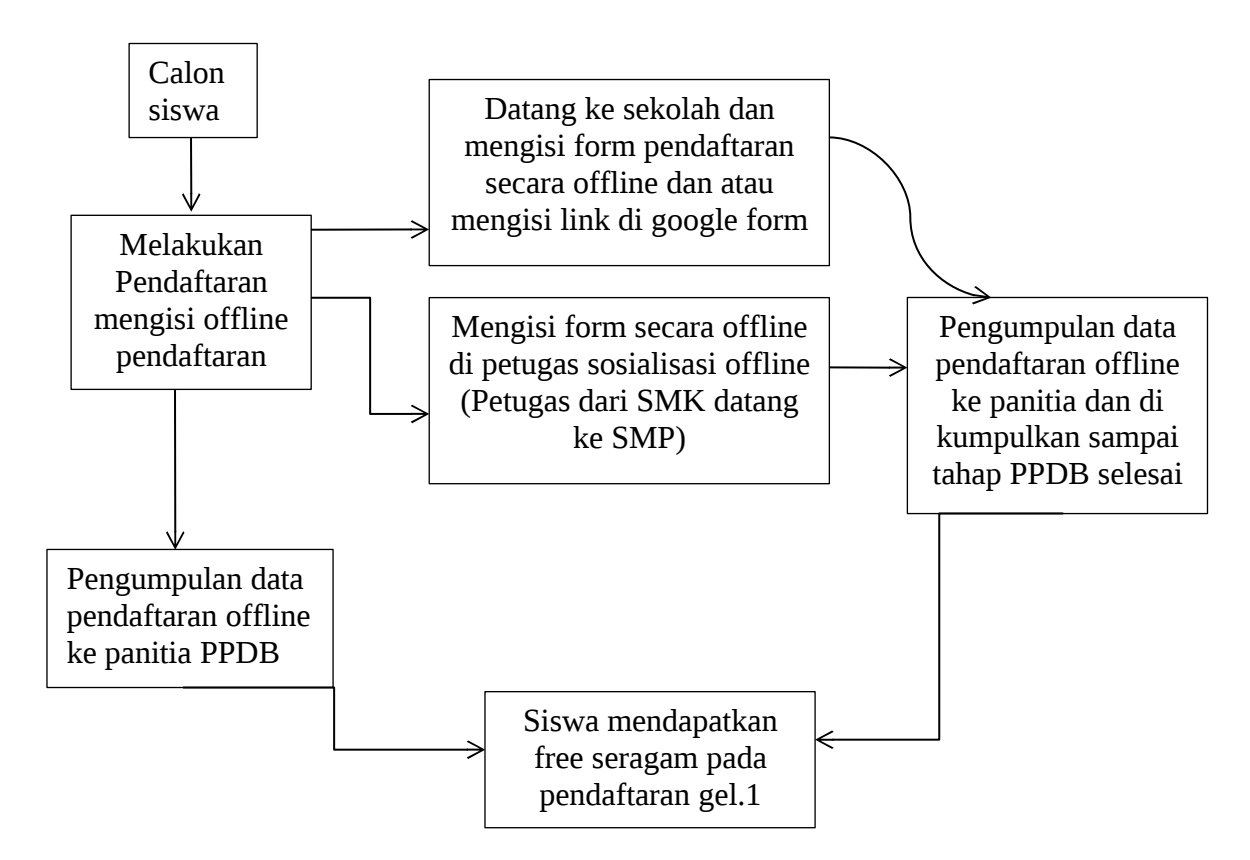

Gambar 3.1. Alur Sistem yang Berjalan Saat Ini

Pembaruan dari sistem penerimaan pesertaa didik lama ke sistem yang baru diharapkan dapat mengatasi kekurangan-kekurangan dari sistem lama, serta memiliki kemampuan dan fasilitas yang lebih baik untuk mengatasi permasalahan pendataan peserta didik baru selama ini yang sering banyak kendala hilangnya data calon siswa – siswi baru.

# **3.1.2 Analisis Prosedur Penerimaan Peserta Didik dengan Sistem yang Baru**

Analisis PPDB yang baru dengan menggunakan sistem ini dimaksudkan agar berbeda dari tahap – tahap penerimaan calon siswa – siswi terdahulu.

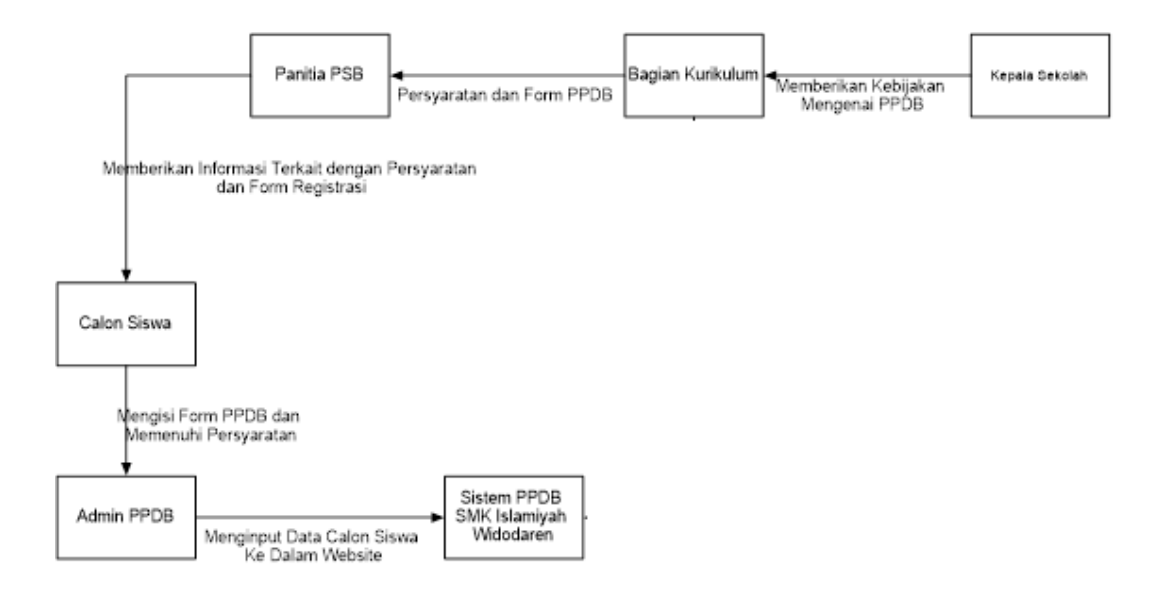

Gambar 3.2. Alur Prosedur Penerimaan Peserta Didik dengan Sistem yang Baru

### **3.1.2.1 Analisis Kebutuhan Data**

Analisis kebutuhan data yaitu data – data yang diperlukan dalam penelitian ini yaitu antara lain :

a. Data peserta didik

Data peserta didik merupakan data yang akan dikumpulkan dimana berguna untuk bukti relevan siswa dengan terkaitannya PPDB SMK Islamiyah dengan sinkronisasi DAPODIK.

b. Data panitia PSB

Data yang diminta pihak panitia penerimaan siswa baru juga harus tersinkronisasi dengan sistem yang akan dibuat kedepannya.

# **3.1.2.2 Analisis Perangkat Lunak Bantu**

Sistem Penerimaan Peserta Didik baru di SMK Islamiyah Widodaren dibangun dengan basis *PHP dan MySQL* sehingga membutuhkan alat bantu *software* sebagai berikut :

- a. Sistem operasi Windows 10.
- b. *Software* Notepad++ 8.4.1.Installer.x64 sebagai *source code editor*.
- c. *Database Management System* (DBMS) MySQL Xampp Control Panel.
- d. *Web browser chrome*

# **3.2 Perancangan Sistem**

Sebelum membangun sistem ppdb online berbasis PHP dan MySQL, tahap yang harus dilakukan adalah tahap perancangan. Tahap perancangan sistem merupakan tahap untuk merancang sistem yang baik, yaitu meliputi langkahlangkah operasi dalam pengolahan data dan prosedur untuk mendukung operasi sistem.

Tahap yang dilakukan dalam hal ini adalah mendesain atau merancang sistem, mendesain permodelan sistem, mendefinisikan dan mengenali masalah pembuatan sistem, dan alternative dari pemecahannya apabila terdapat suatu permasalahan. Rancangan sistem merupakan tahapan untuk mempermudah dalam penentuan *input* dan *output* sistem. Penggunaan alat dalam perancangan diharapkan dapat menyederhanakan sistem yang rumit menjadi bagian-bagian yang sederhana. Penyederhanaan sistem perlu supaya sistem menjadi mudah dipahami dan dikembangkan.

#### **3.2.1 CD (***Context Diagram***)**

Diagram konteks adalah diagram tingkat atas, yaitu diagram secara global dari sebuah sistem informasi yang menggambarkan aliran – aliran data ke dalam dan keluar dari dalam dan luar entitas. (laila & wahyuni, 2011).

Menurut Pohan dan Bahri ( 1997 ) yang dikutip (laila & wahyuni, 2011) , *conteks diagram* adalah kasus khusus DFD ( bagian dari DFD yang berfungsi menetapkan model lingkaran ), yang dipresentasikan dengan lingkungan tunggal yang mewakili keseluruhan sistem.

*Context Diagram* dalam tahapan ini menggambarkan sistem secara garis besar dengan memperlihatkan *inputan*, proses dan *outputan* dari sistem yang akan dirancang. *Context Diagram* dari Sistem Penerimaan Peserta Didik Baru berbasis *PHP* dan *MySQL* dijelaskan pada Gambar 3.4.

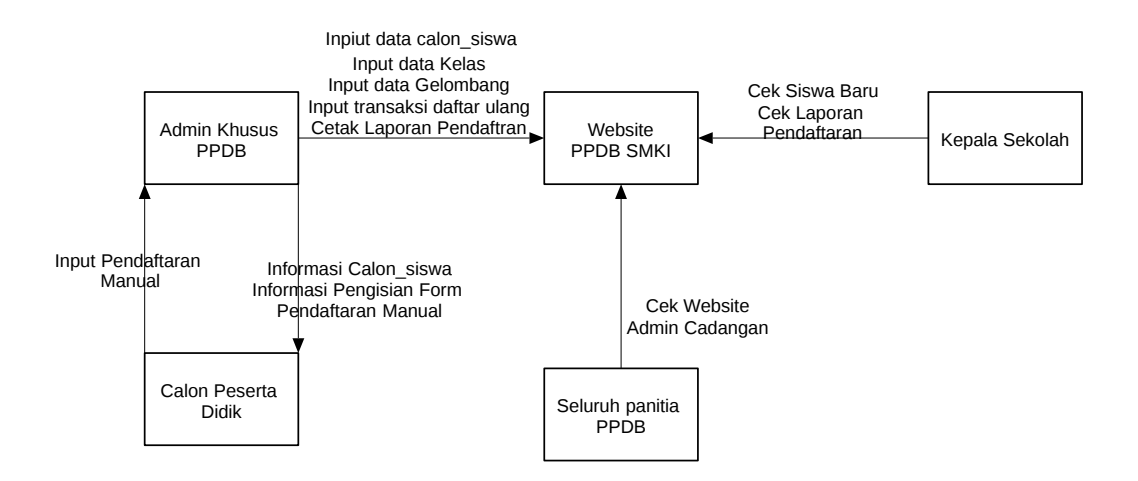

Gambar 3.4. *Context Diagram Website* Penerimaan Peserta Didik Baru Berbasis PHP dan MySQL

## **3.2.2 DFD (***Data Flow Diagram***)**

Yaitu proses mengidentifikaskan berbagai proses, mengkaitkannya dengan arus data untuk menunjukkan hubungan, mengidentifikasi entitas yang menyediakan input dan menerima output, serta menambahkan penyimpanan data jika perlu. (laila & wahyuni, 2011).

DFD merupakan pengembangan dari *Contex Diagram* yang terdiri dari DFD level 0 dan level 1. DFD pada sistem Penerimaan Peserta Didik Baru berbasis PHP dan MySQL di SMK Islamiyah Widodaren Kabupaten Ngawi adalah sebagai berikut.

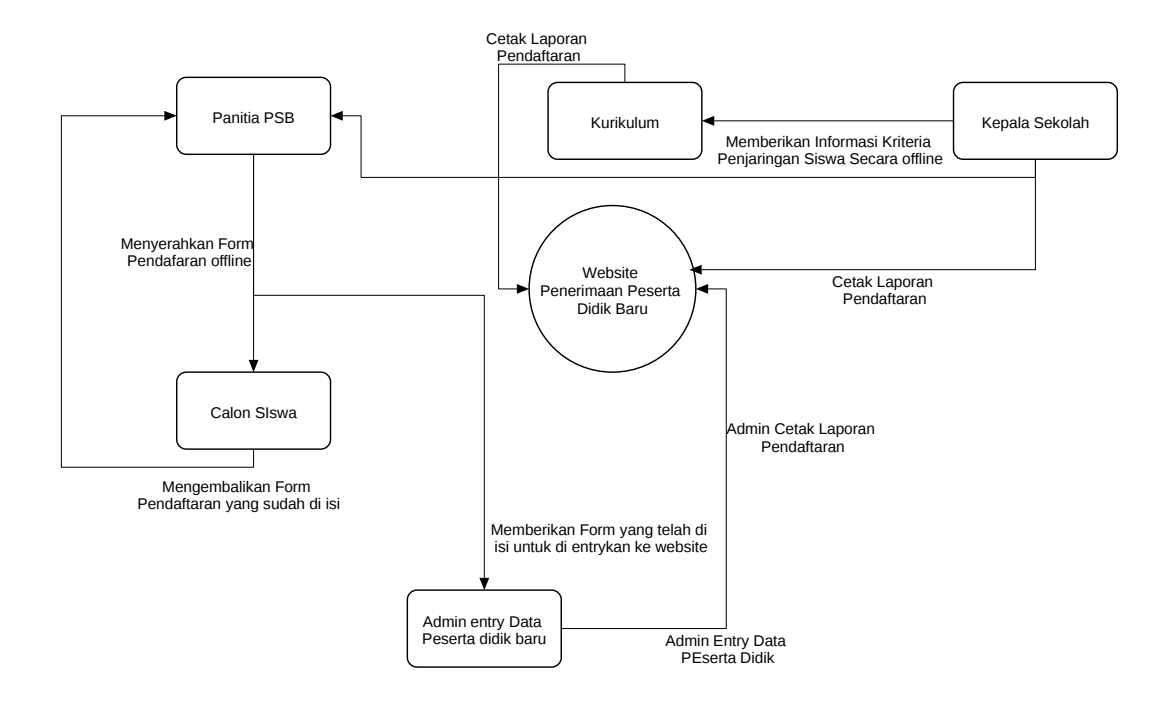

Gambar 3.5. DFD Level 0 Penerimaan Peserta Didik Baru berbasis PHP dan MySQL di SMK Islamiyah Widodaren

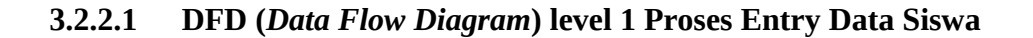

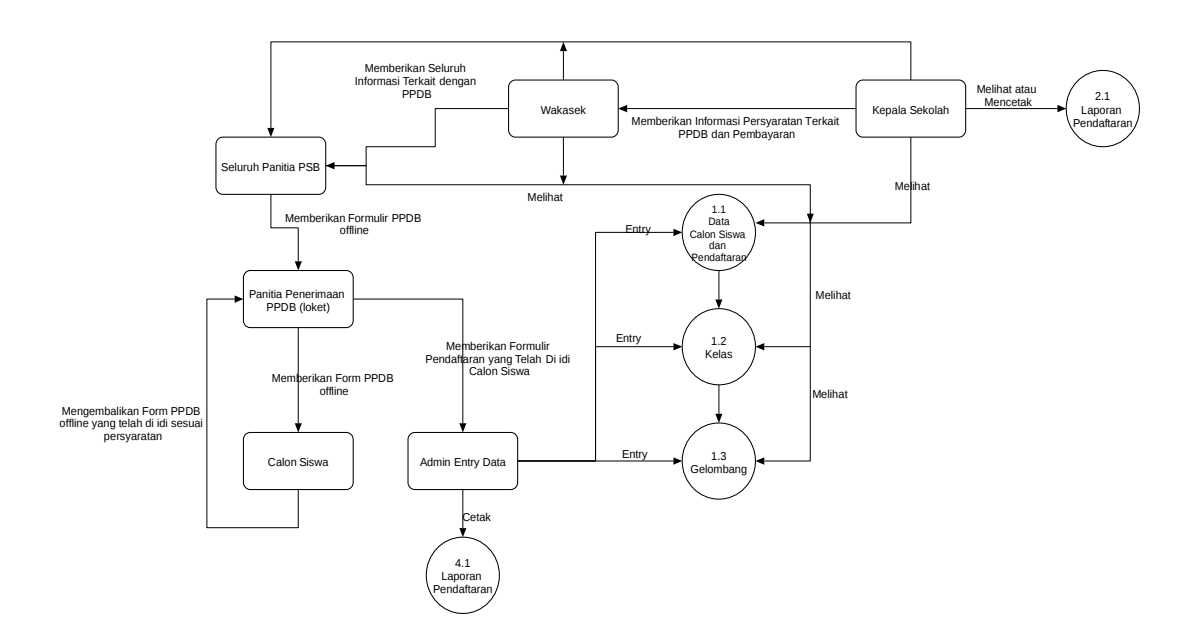

Gambar 3.6. DFD Level 1 Penerimaan Peserta Didik Baru berbasis PHP dan MySQL di SMK Islamiyah Widodaren

# **3.3 Flowchart**

Flowchart merupakan penggambaran secara grafik dari langkah-langkah dan urutan prosedur suatu program,. Biasanya mempengaruhi penyelesaian masalah yang khusunya perlu dipelajari dan dievaluasi lebih lanjut. Indrajani (2011:22). Flowchart adalah representasi secara simbolik dari suatu algoritma atau prosedur untuk menyelesaikan suatu masalah, dengan menggunakan flowchart akan memudahkan pengguna melakukan pengecekan bagian-bagian yang terlupakan dalam analisis masalah, disamping itu flowchart juga berguna sebagai fasilitas untuk berkomunikasi antara pemrogram yang bekerja dalam tim suatu proyek (Santoso & Nurmalina, 2017)

Flowchart dapat digunakan untuk menyajikan kegiatan manual, kegiatan pemprosesan ataupun keduanya. Flowchart merupakan rangkaian symbol-simbol yang digunakan untuk mengkontruksi, (Budiman, Saori, Anwar, Fitriani, & Pangestu, 2021).

Diagram Flowchart Penerimaan Peserta Didik Baru Berbasis PHP dan MySQL pada Gambar 3.7 berikut ini :

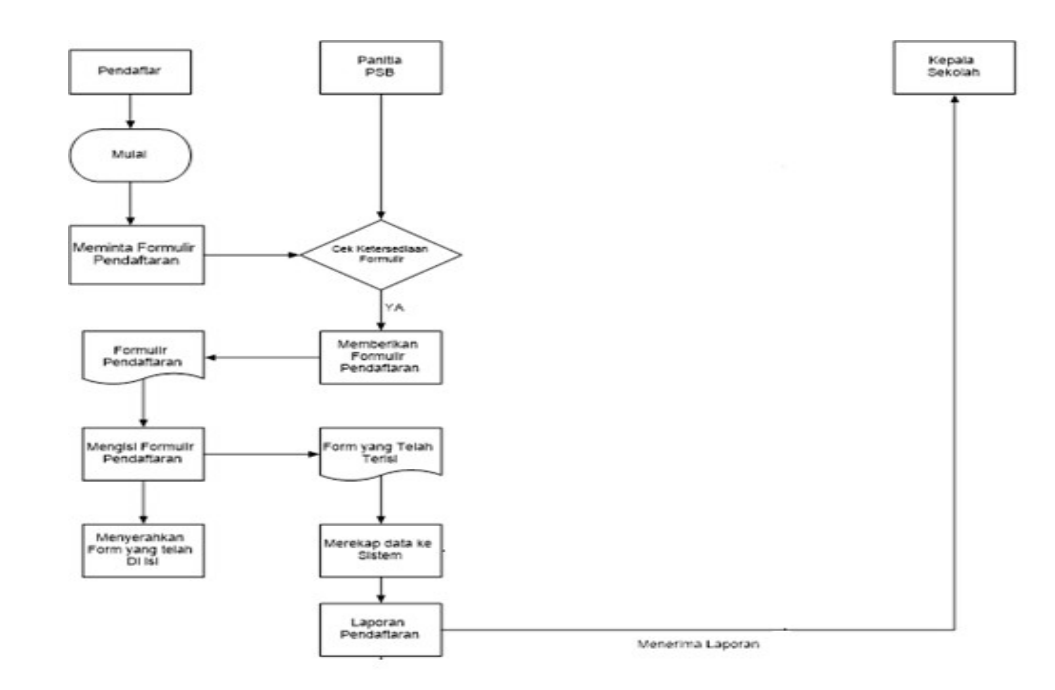

Gambar 3.7 Diagram Flowchart Penerimaan Peserta Didik Baru Berbasis PHP dan MySQL

# **3.4 Perancangan Basis Data**

Tahapan yang harus dilakukan selanjutnya adalah tahapan perancangan *database ( basis data )*. Perancangan basis data untuk Sistem Penerimaan Peserta Didik Baru berbasis *PHP dan MySQL* adalah sebagai berikut:

# **3.4.1 Relasi Antar Tabel**

Relasi antar tabel pada *database* Sistem Penerimaan Peserta Didik Baru berbasis *PHP dan MySQL* ditunjukkan pada Gambar 3.8.

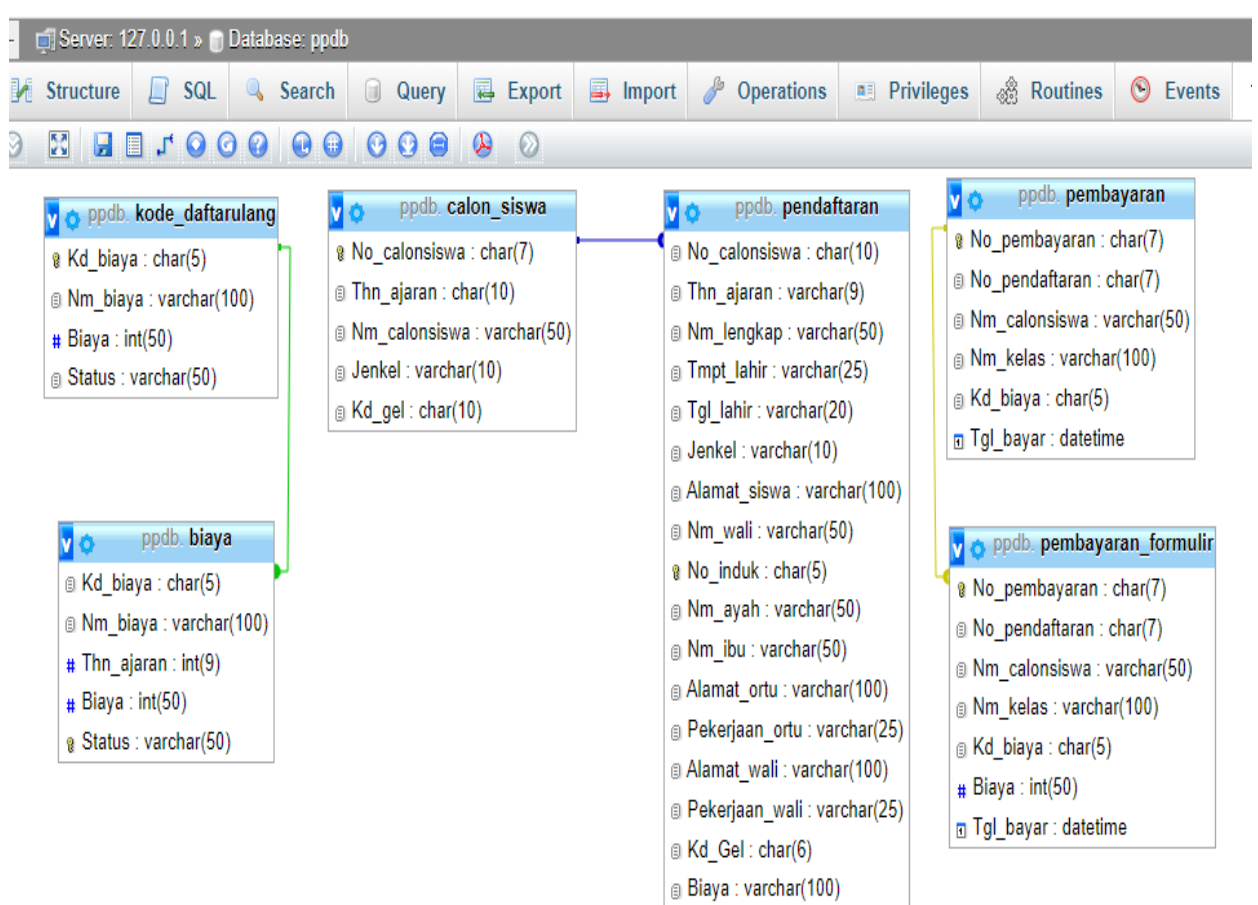

Gambar 3.8 Relasi antar tabel

# **3.4.2 ERD (***Entity Relationship Diagram***)**

*Entity Relationship Diagram* (ERD) dari sistem penerimaan peserta didik baru berbasis *php dan MySQL* di SMK Islamiyah Widodaren sebagai berikut, ditunjukkan pada Gambar 3.9.

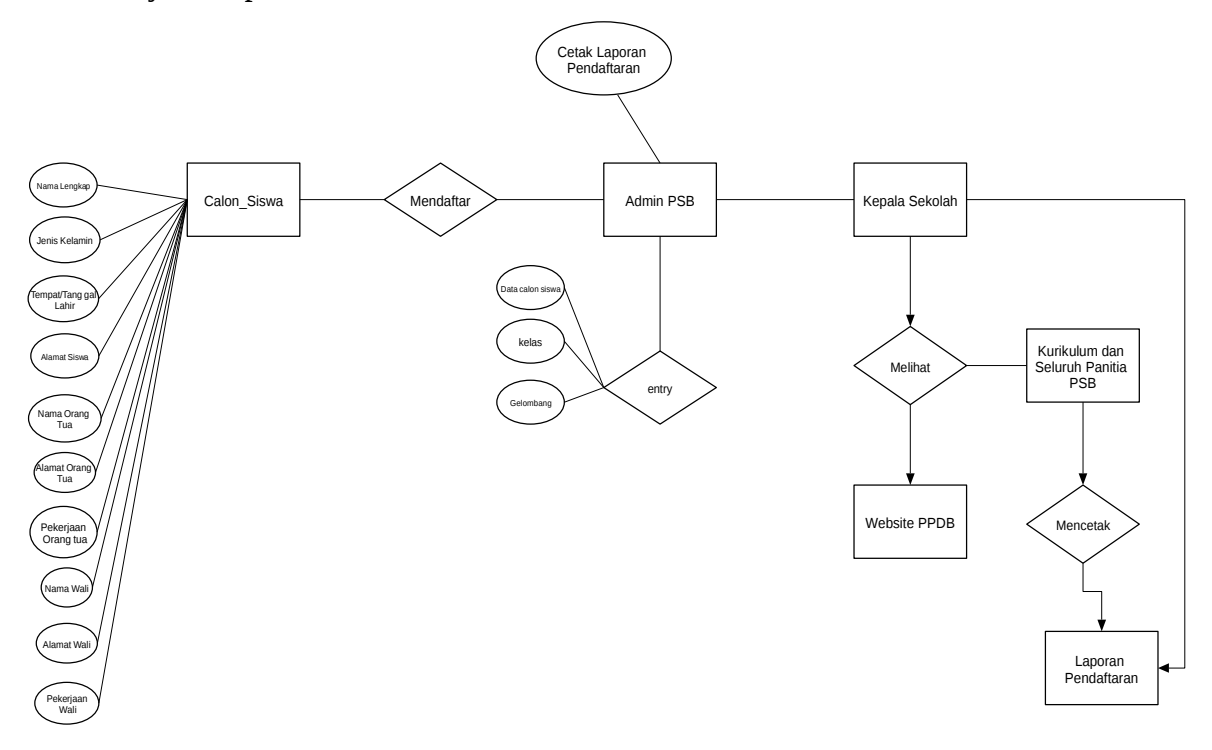

Gambar 3.9 *Entity Relationship Diagram* (ERD)

Terdapat beberapa entitas diagram pada gambar ERD diatas yaitu calon siswa, panitia psb, admin web ppdb, dan admin bendahara psb. Pada entitas admin terbagi menjadi 2 yaitu admin web entri data siswa, dan admin bendahara biaya siswa, dimana kedua admin mempunyai tugas berbeda antara entry data siswa, gelombang dan biaya.

## **3.4.3 ERD (Entity Relationship Diagram)**

Menurut (Rahayu & Suandi, 2017) Use case merupakan alat untuk mendefinisikan bagaimana alur sebuah sistem terlihat pengguna. Sasaran dari pemodelan use case diantaranya adalah menerangkan atau mendefinisikan

kebutuhan fungsional dan operasional sistem dengan menjelaskan scenario penggunaan yang disepakati oleh user dan pengembang.

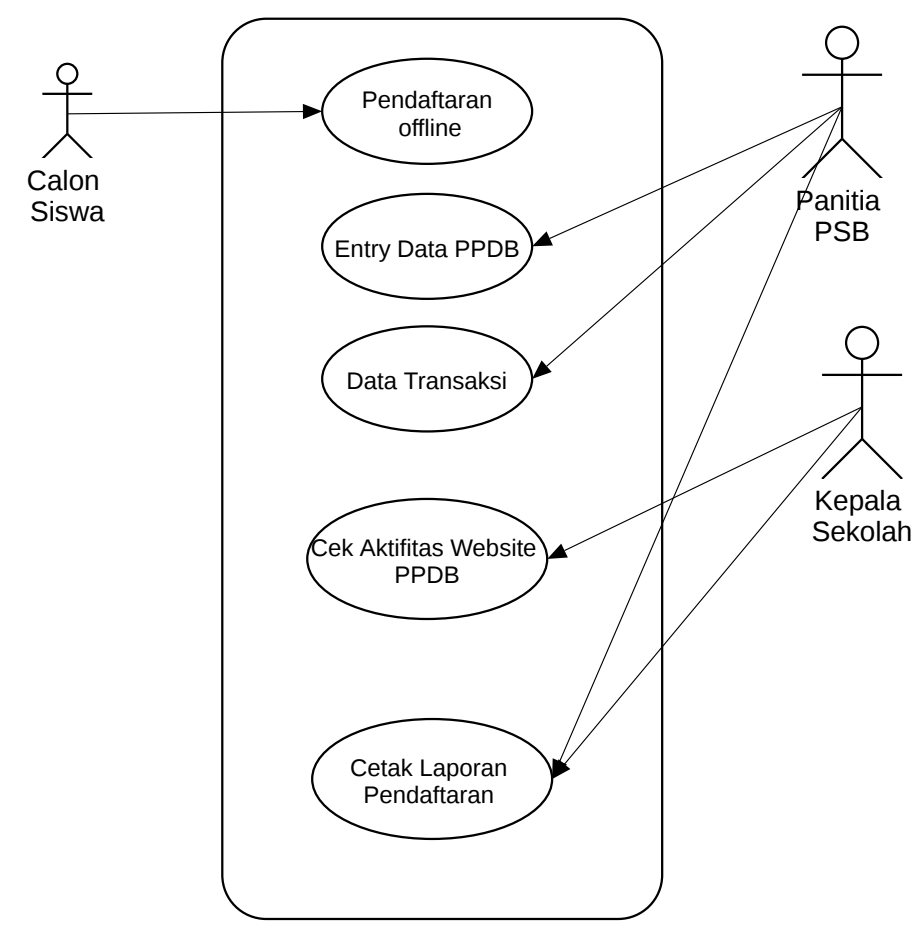

Gambar 3.10 Use Case Diagram Website PPDB SMK

# **3.5 Perancangan Antarmuka (***Interface)*

# **3.5.1 Halaman Home**

Desain *layout* dari halaman *home* ini bisa dilihat pada gambar 3.10. Tampilan *home* ini berisikan profil dari SMK Islamiyah dimana terdapat Logo dan data login.

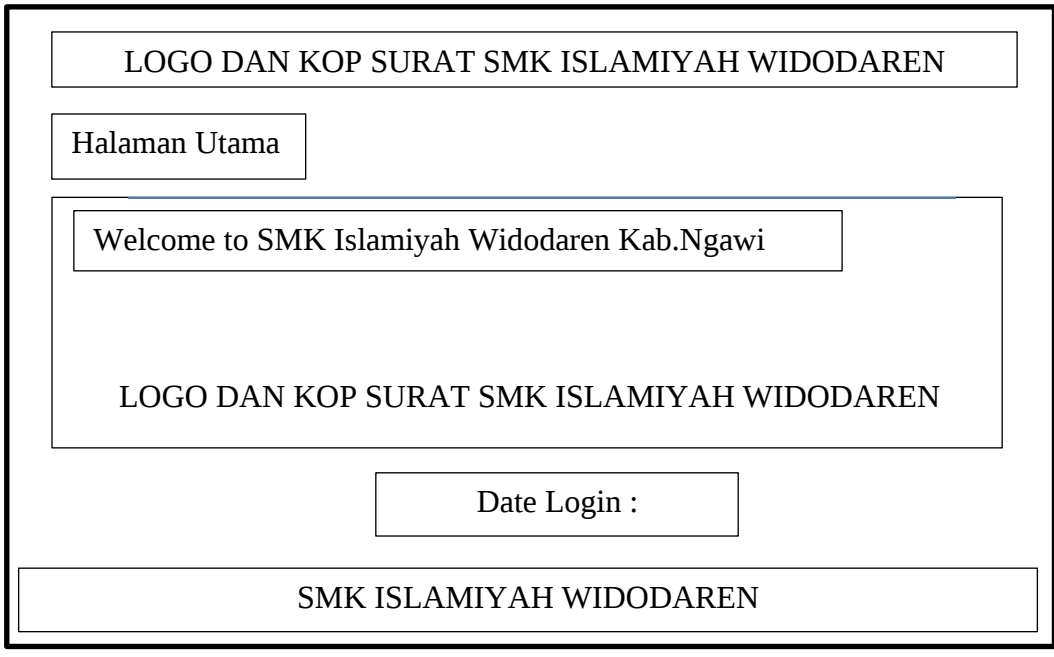

Gambar 3.11 Desain Tampilan Home

# **3.5.2 Halaman Entry Data PPDB**

Pada halaman ini berisikan beberapa tab untuk entry data, antara lain entry calon siswa dimana berisikan data awal untuk pendataan masuk SMK. Dibawahnya terdapat tab entry kelas yang terdapat hanya 4 kode kelas yang maksimal jumlah 4 kelas tersebut 120 siswa dan siswi. Di tab terakhir adalah entry gelombang, yang berisikan kode dan nama gelombang.

LOGO DAN KOP SURAT SMK ISLAMIYAH WIDODAREN Entry Data PPDB Welcome to SMK Islamiyah Widodaren Kab.Ngawi LOGO DAN KOP SURAT SMK ISLAMIYAH WIDODAREN Date Login :

# SMK ISLAMIYAH WIDODAREN

Gambar 3.12 Desain Tampilan Halaman Master

#### **3.5.3 Halaman Data Transaksi**

Halaman transaksi berisikan *record* mengenai data transaksi yakni transaksi daftar ulang. Gambar 3.11 dibawah akan menjelaskan sedikit gambaran dari tampilan layout halaman transaksi.

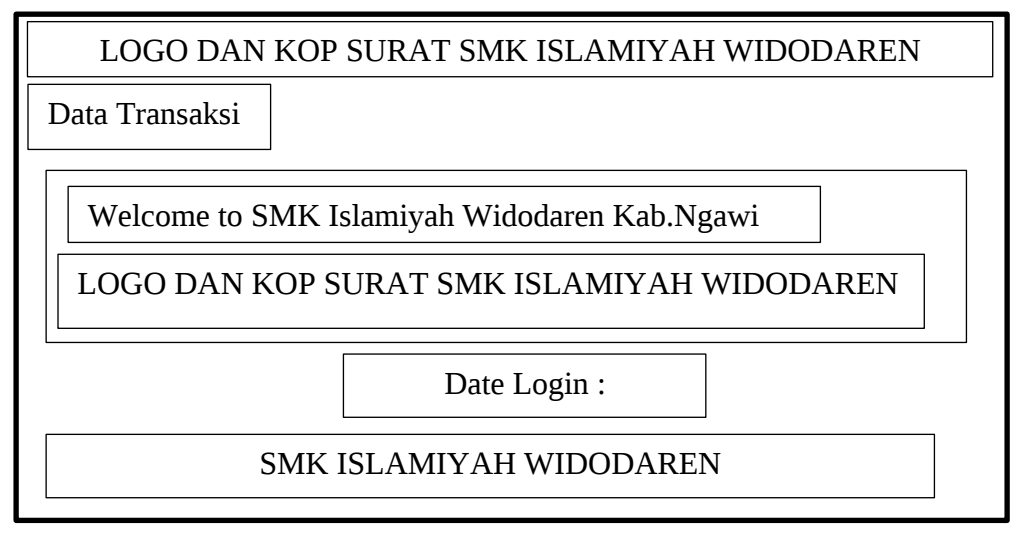

Gambar 3.13 Halaman Transaksi

# **3.5.4 Halaman Cetak Laporan**

Di halaman cetak laporan ini terdapat 1 tab yang berfungsi untuk cetak laporan, yang pertama adalah tab cetak laporan pendaftaran yakni berisikan data guna mencetak dari laporan pendaftaran siswa. Tampilan halaman cetak laporan akan di tampilkan dalam layout gambar 3.12 dibawah ini.

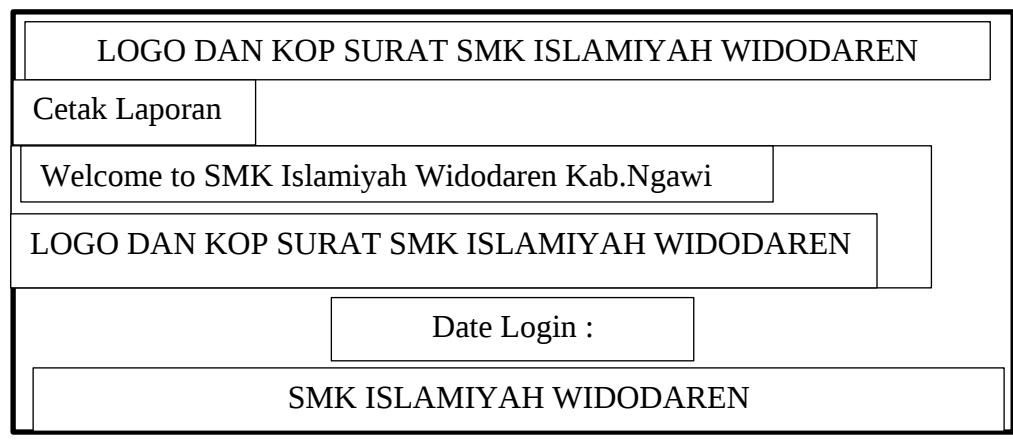

Gambar 3.14 Halaman Cetak Laporan